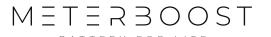

## **User Manual**

Rev. 2023-1

## MtB GateWay

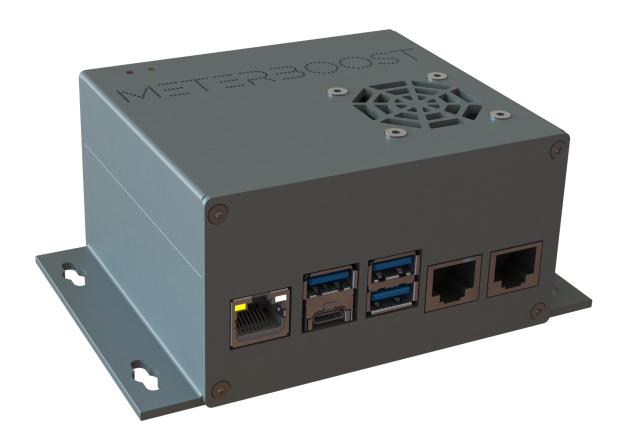

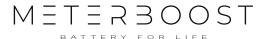

## **USER MANUAL**

The MtB GateWay is the product that creates the interface between the batteries and the inverter. The MtB GateWay connects to the batteries wirelessly and to the inverters either through CAN-Bus or RS485 (depending on the inverter brand).

When commissioning the system, the batteries need to be paired with the MtB GateWay so that the communication can be established. To do so the installer should:

- · Not connect any network cable to the Ethernet port.
- · Connect the power cable of the MtB GateWay to the DC system.
- Connect the communication cable to the inverters (either CAN-Bus or RS485, please check our quick start guide for detailed instructions).
- Make sure all loads (all breakers), PV inverters and solar chargers are switched off.
- For bigger installations (more than 5 kVA of inverter power) the inverters should be turned ON first, either with the grid, a generator, or a solar charger. So that their capacitors are pre-charged.
- Power ON one, and only one of the batteries.

After this the MtB GateWay will turn on (Power LED will turn red).

Upon booting, the MtB GateWay will create a Wireless Access Point (AP) named "MeterBoost-GW-xxxxxxxxxxxxx, the exact name is printed on the side label.

Using a Smartphone or a computer the installer should:

- · Connect to this network.
- · Open a web browser.
- Go to the website: http://192.168.33.1

Doing so will display the MtB GateWay web interface. To pair new batteries with the MtB GateWay the installer should click on the "Enable Pairing" button. For the next 5 minutes the MtB GateWay will accept new battery requests, every time a battery is added the timer will be reset and restart the 5 minutes countdown.

Now that the MtB GateWay is in paring mode, the installer can go to each battery and use the RED switch to pair each battery with this MtB GateWay.